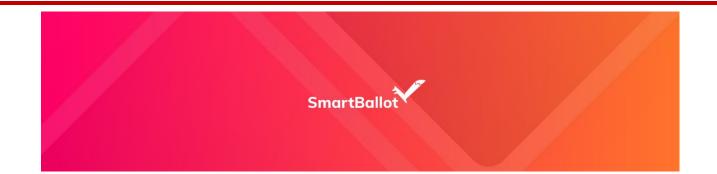

## Smartballot Electronic Voting Process – Step by Step Guide for the Primary contact of your company.

- STEP 1: Visit your organizations landing page at Smartballot page <u>https://www.smartballot.ca/organizations/viatec</u> to register with Smartballot and initiate the electronic voting process. Update your contact information and enter your personal email address – double check your email address to make sure it is correct.
  - Click the red button.
- **STEP 2:** Watch your email. You will be sent an email to confirm your email verification click the verification link to confirm and activate your eligibility to vote electronically. (If you do not see the email within 5 minutes check your junk email folder).

You will then be sent the voting event announcement email with a secure link to the voting event - along with some instructions.

• Click the link in the email to Vote!

Read the instruction pages – click Next when ready to proceed

- Confirm that you want to vote electronically check the box!
- Click the red Verify My Identity box.
- **STEP 3:** Follow the voting instructions and make your Vote!

Confirm your Vote.

Share your voting experience and encourage other Members to vote.

## \*\* THE WHOLE PROCESS WILL TAKE 2-3 MINUTES TO COMPLETE YOUR ELECTRONIC VOTING PROCESS \*\* support@smartballot3.ca